\*\*\*\*\*\*\*\*\*\*\*\*\*\*\*\*\*\*\*\*\*\*\*\*\*\*\*\*\*\*\*\*\*\*\*\*\*\*\*\*\*\*\*\*\*\*\*\*\*\*\*\*\*\*\*\*\*\*\*\*\*\*\*\*\*\*\*\*\*\*\*\*\*\*\*\*\*\*\*\*\*\*\*\*\*\*\*\*\*\*\* ファイル名■■をアップロードしました。 \*\*\*\*\*\*\*\*\*\*\*\*\*\*\*\*\*\*\*\*\*\*\*\*\*\*\*\*\*\*\*\*\*\*\*\*\*\*\*\*\*\*\*\*\*\*\*\*\*\*\*\*\*\*\*\*\*\*\*\*\*\*\*\*\*\*\*\*\*\*\*\*\*\*\*\*\*\*\*\*\*\*\*\*\*\*\*\*\*\*\*

[コチラ](https://next.chaku2.jp/mypage)からご確認お願いします。

------------------------------- 【ファイル管理サービスについて】 -------------------------------

■会社と電子ファイル (Word/Excel/PDF/画像ファイル等) のやり取りができます。

■教育資料や会社案内等の (PDFファイル) や課題提出向けの (Word/Excelファイル) をご案内していきます。

-------------------------------

【ログイン⽅法】

-------------------------------

【1】PCから[ファイル管理サービス](https://next.chaku2.jp/mypage)を開きます。

【2】スマホアプリのログインで使用している〈企業ID〉と〈メールアドレス・パスワード〉を入力しま す。

\*\*\*\*\*\*\*\*\*\*\*\*\*\*\*\*\*\*\*\*\*\*\*\*\*\*\*\*\*\*\*\*\*\*\*\*\*\*\*\*\*\*\*\*\*\*\*\*\*\*\*\*\*\*\*\*\*\*\*\*\*\*\*\*\*\*\*\*\*\*\*\*\*\*\*\*\*\*\*\*\*\*\*\*\*\*\*\*\*\*\*\*\*

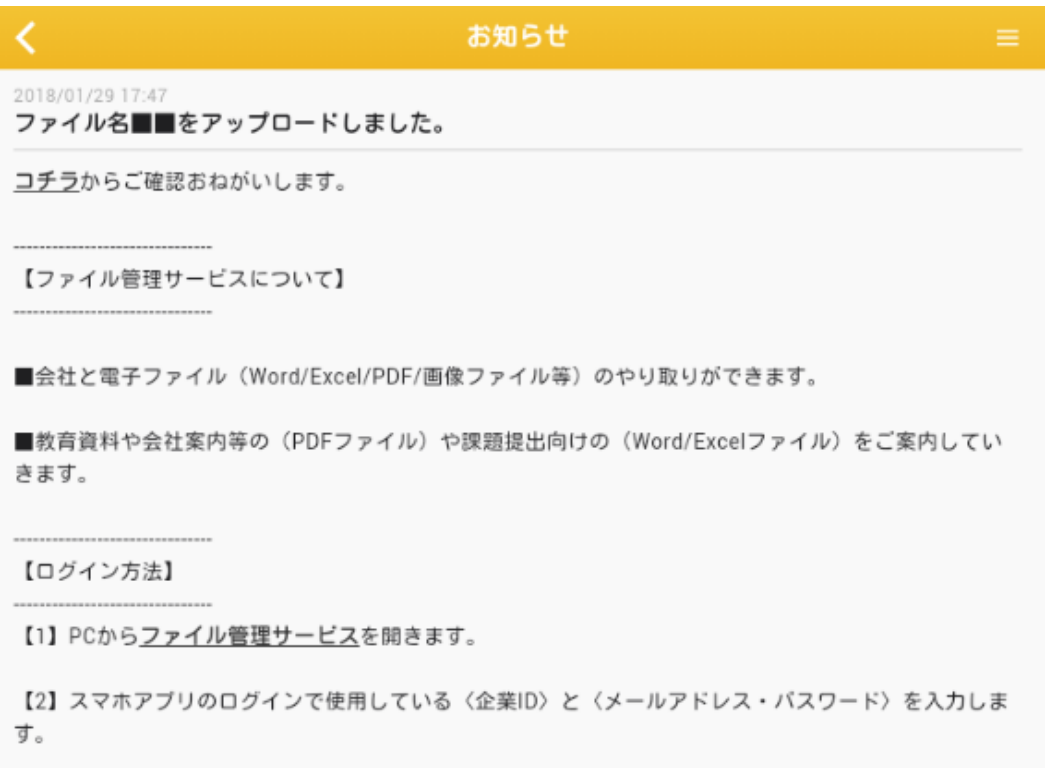